# **Quick Guide**

### **1) Get Started**

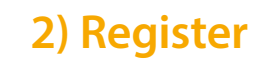

#### **3) Give**

#### $16:54$  $\nabla$  4  $\bar{u}$  16:54  $\leftarrow$  Church  $\mathbf{t}$  : **DISCOVER** You're almost done! Go to [unique web link] to complete your donation. Thank you for donating \$10.00 to [Church Name]! Text "repeat" to make this CVV recurring or "refund" to cancel this donation. $\subseteq$  $\Box$  $\triangle$  $\circ$  $\Box$

## **4) Repeat**

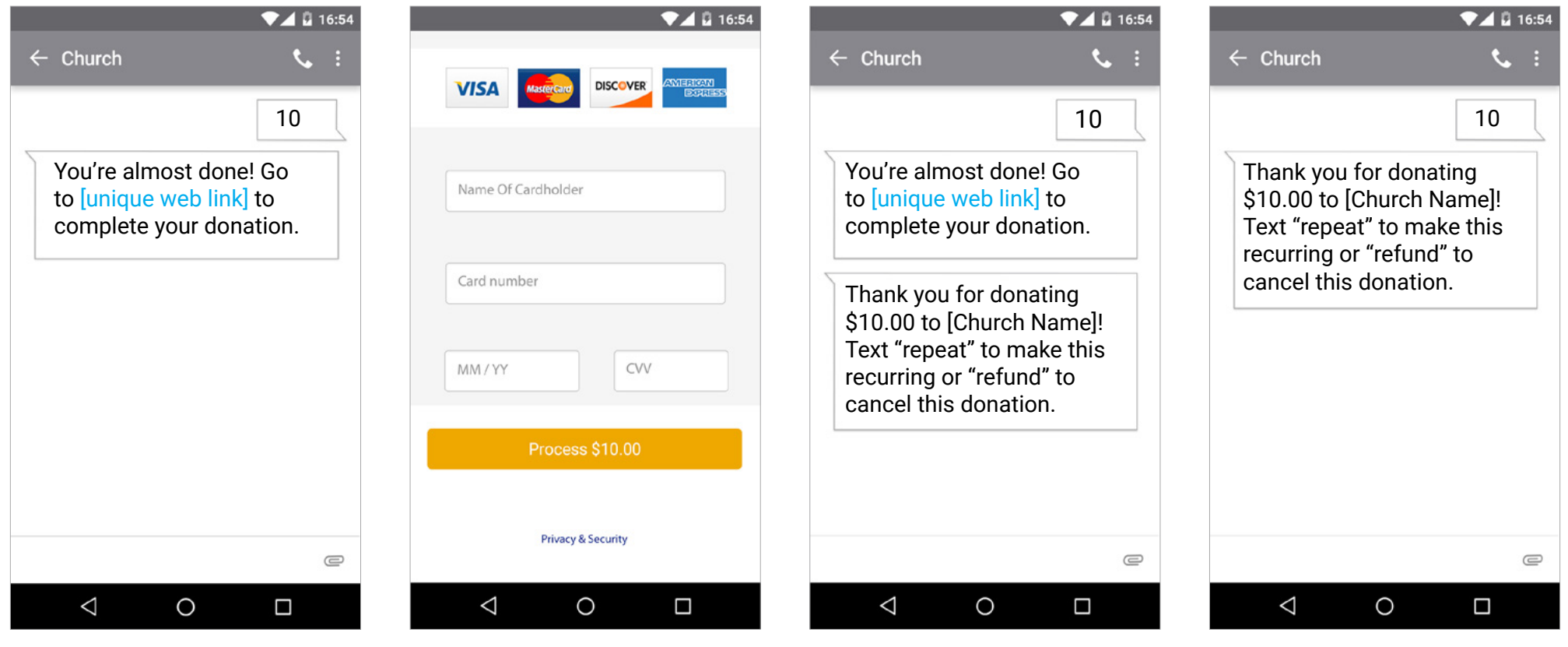

Enter your 10-digit Give+ Text number and the amount you wish donate, then press send.

You will receive a registration link. Click the link and enter your contact and payment information. Tap "Process."

After registration is complete, you will receive a verification text as well as a receipt via email.

For future giving, simply send a text with the amount you wish to give, and it will process automatically.